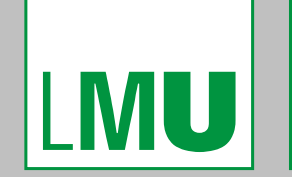

LUDWIG-**MAXIMILIANS-UNIVERSITÄT MÜNCHEN** 

**GRIDKA SCHOOL 2012 KARLSRUHER INSTITUT FÜR TECHNOLOGIE KARLSRUHE August 30, 2012**

# **DCACHE INTRODUCTION COURSE**

Christoph Anton Mitterer [christoph.anton.mitterer@lmu.de](mailto:christoph.anton.mitterer@lmu.de)

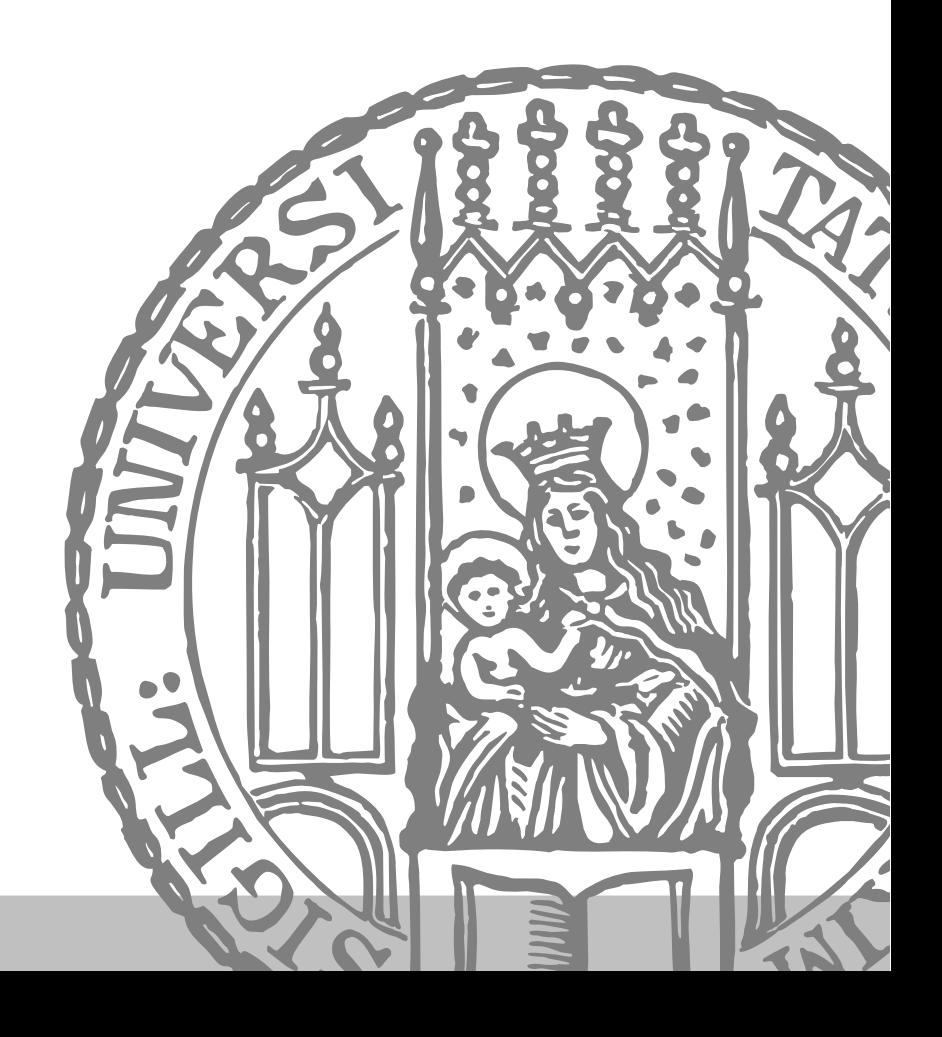

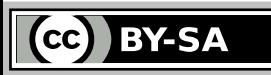

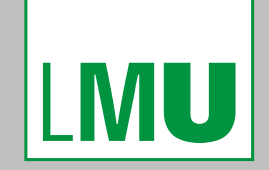

LUDWIG-**MAXIMILIANS-UNIVERSITÄT MÜNCHEN** 

**DCACHE INTRODUCTION COURSE EXAMPLES AND EXERCISES**

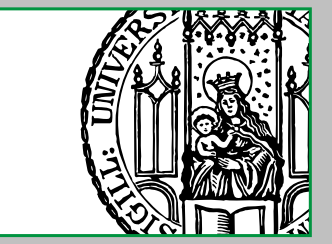

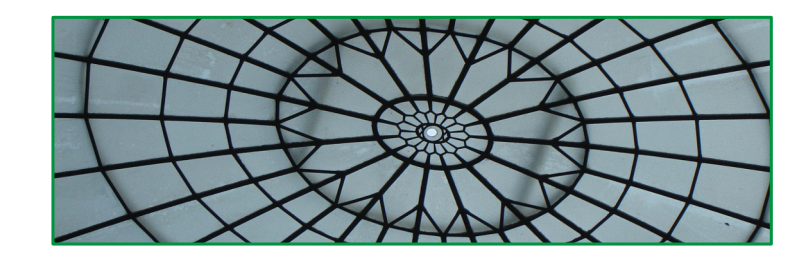

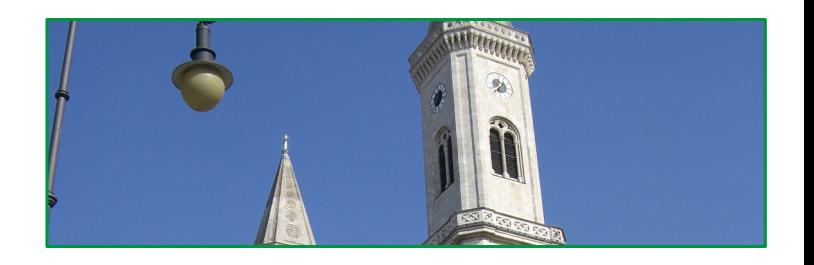

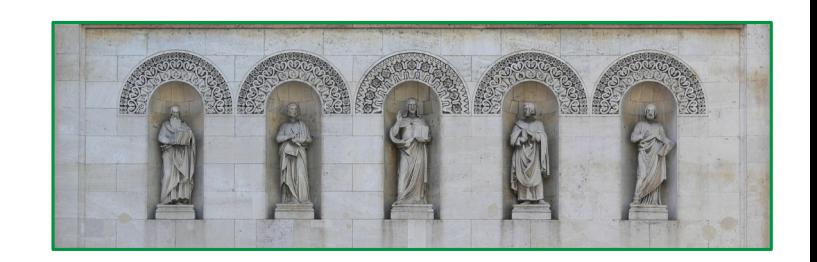

# **Ⅷ. Examples And Exercises**

Christoph Anton Mitterer Slide 2

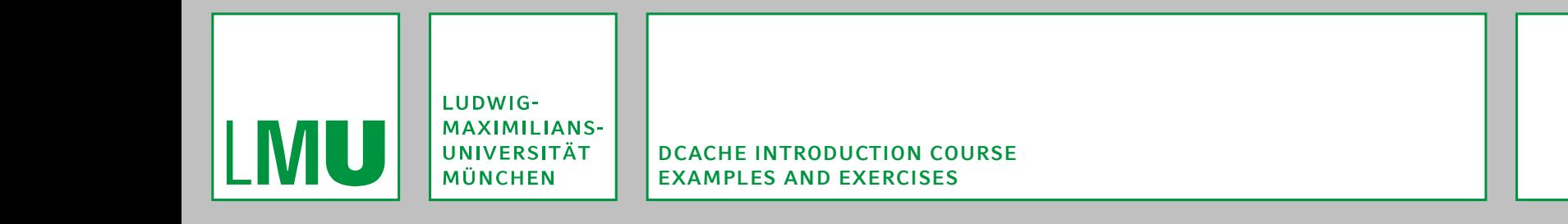

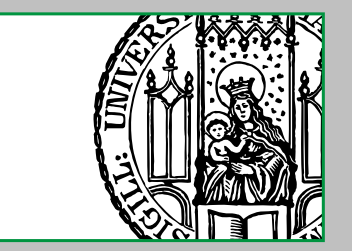

### **Conventions**

The following conventions are used:

- Lines starting with "\$" are entered within a POSIX-sh-compatible shell.
- **EXTERF** Lines starting with "#" are entered within a POSIX-sh-compatible shell, with the effective user-ID and group-ID being 0 ("root-rights").
- Lines starting with "(*location*) >" are entered within dCache's administration interface with *location* as the current location.
- Standard input is written black, standard output grey and standard error red.

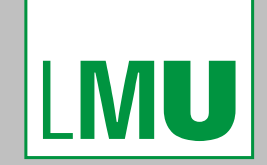

LUDWIG-MAXIMILIANS-<br>UNIVERSITÄT **MÜNCHEN** 

**DCACHE INTRODUCTION COURSE EXAMPLES AND EXERCISES ACCESS CONTROL**

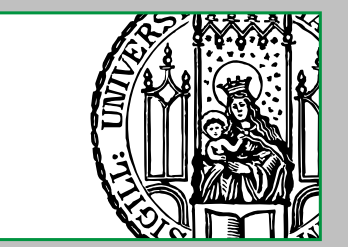

#### **5. Access Control**

Christoph Anton Mitterer Slide 4

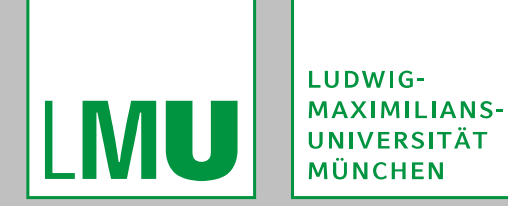

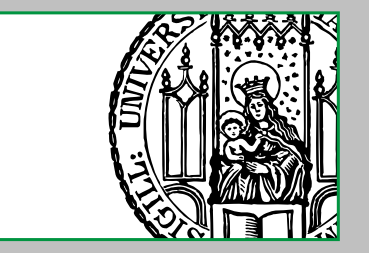

# **Devising A "Real World Scenario"**

The following defines a "real world scenario" that will be used through the following exercises:

- All the users have unique grid certificates with distinct DNs.
- All users are members to the dech-VO (via their grid certificates).
- Some users have the production-role for that VO.
- **There are two classes of files to be stored:** 
	- "normal" files

These are "normal" files from the users, for example personal data.

 $\blacksquare$  "production" files

These are files used with an important production-system (for example an automated service that is critical for the organisation).

- **All users should be allowed to read all files.**
- Only users that are a member of the dech-VO should be allowed to write to "normal" files and directories.
- Only users also having the production-role should be allowed to write to "production" files and directories.

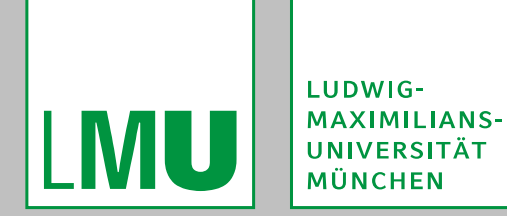

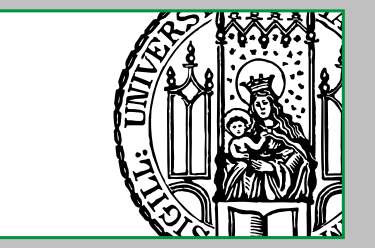

### **E1: Enabling gPlazma And Basic Configuration**

The goal of this exercise is to enable the gplazma-service and set up its basic configuration.

- 1. Verify that the following service is enabled in the "layout-configuration-file" on a node of the cluster: [*gPlazmaDomain*]
	- [*gPlazmaDomain*/gplazma]
	- Of course, any domain can be used.
- 2. Verify that the CA- and VOMS-root-certificates, that should be used and trusted, are present and configured in /etc/grid-security/certificates/ and /etc/ grid-security/vomsdir respectively.
- 3. The other general gPlazma configuration-options need not to be touched.
- 4. In this and the following exercises, a combination of the x509, voms, vorolemap, and authzdb plug-ins shall be used, as described in chapter V.

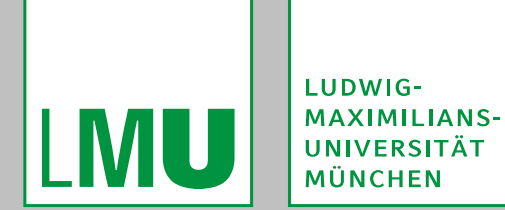

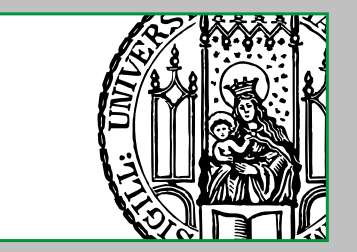

#### **E1: Enabling gPlazma And Basic Configuration**

# 5. Configure the plug-ins in the gPlazma plug-in configuration file (per default found

at /etc/dcache/gplazma.conf):

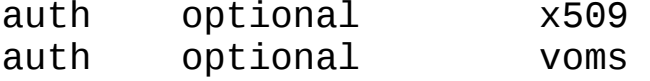

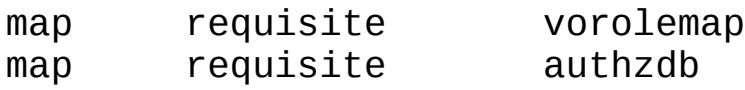

session requisite authzdb

Remove any other (especially the default) entries:

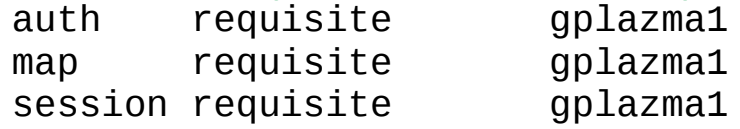

- 6. Try to understand this configuration.
- 7. Other plug-in-specific configuration-options in the dCache configuration files need not to be touched.
- 8. Restart the gplazma-service:
	- # dcache restart *gPlazmaDomain*

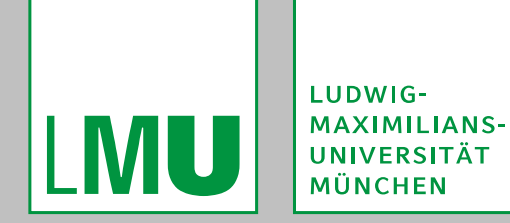

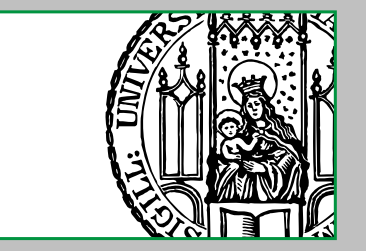

#### **E2: Creating The "grid-vorolemap-File"**

The goal of this exercise is to create a "grid-vorolemap-file" with mappings that fit to the "real world scenario".

1. Create the file /etc/grid-security/grid-vorolemap with the following contents: "\*" "/dech" dech normal "\*" "/dech/Role=production" dech\_production

This has the following semantic meanings:

Certificates with any DN and the FQAN "/dech" will be mapped to the virtual user-name dech\_normal.

Certificates with any DN and the FQAN "/dech/Role=production" will be mapped to the virtual user-name dech\_production.

If a certificate has both FQANs attached it is mapped to both virtual user-names.

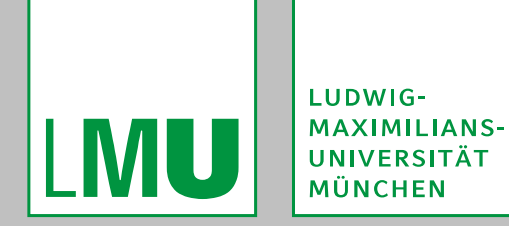

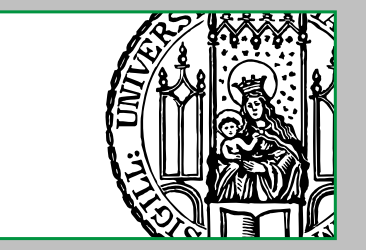

#### **E3: CREATING THE "STORAGE-AUTHZDB-FILE"**

The goal of this exercise is to create a "storage-authzdb-file" with mappings that fit to the "real world scenario".

1. Create the file /etc/grid-security/storage-authzdb with the following contents: version 2.1

authorize dech normal read-write 1000 1000 / / / authorize dech production read-write 1001 1000 / / /

- This has the following semantic meanings:
- **The virtual user-name dech\_normal is mapped to the actual UNIX user-ID 1000** ("dech") and the actual UNIX group-ID 1000 ("dech").
- The virtual user-name dech\_production is mapped to the actual UNIX user-ID 1001 ("dech\_prod") and the actual UNIX group-ID 1000 ("dech").
- For both, the allowed access-mode is not generally restricted to read-only.

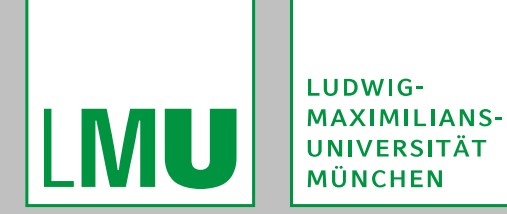

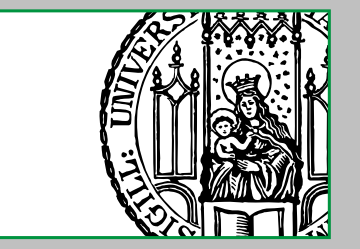

# **E4: Generating VOMS Proxy Certificates**

The goal of this exercise is to show how to generate VOMS proxy certificates.

- 1. Optionally, read the documentation to the voms-proxy-init, voms-proxy-destroy and voms-proxy-info programs.
- 2. Create a plain proxy certificate with membership to the dech-VO via: \$ voms-proxy-init -voms dech:/dech

Here, "dech" specifies the VOMS-server to be used, while "/dech" specifies the FQAN to be requested.

The following is more or less equivalent (it actually lets the server decide which FQANs he assigns) but shorter:

\$ voms-proxy-init -voms dech

- 3. Analyse that proxy certificate via:
	- \$ voms-proxy-info --all
- 4. Optionally, destroy the proxy certificate via:
	- \$ voms-proxy-destroy

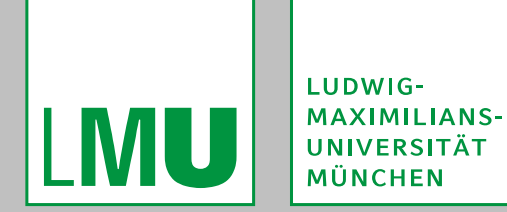

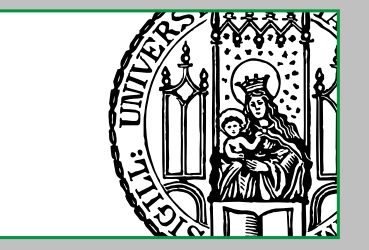

# **E4: Generating VOMS Proxy Certificates**

- 5. Create a proxy certificate with membership to the dech-VO and the production-role via:
	- \$ voms-proxy-init -voms dech:/dech/Role=production

#### When analysing that proxy certificate it should be noted, that it got both FQANs attached by the VOMS-server:

attribute : /dech/Role=production/Capability=NULL attribute : /dech/Role=NULL/Capability=NULL

It should also be noted, that the attached FQANs have an order, which might have an influence at further actions using that proxy certificate (the order can be changed via voms-proxy-init's -order-parameter).

#### 6. Optionally, create a proxy certificate with membership to the dech-VO and multiple roles via:

\$ voms-proxy-init -voms dech:/dech/Role=production -voms dech:/dech/Role=GKS

7. Destroy the proxy certificate.

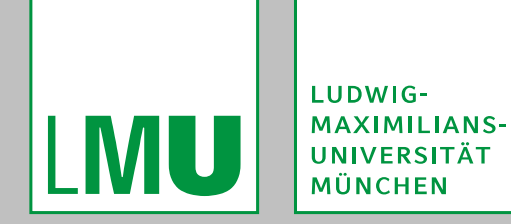

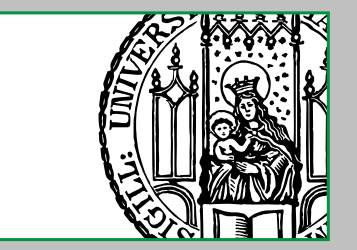

#### **E5: Checking The Mappings**

The goal of this exercise is to see how different combinations of DNs and FQANs are mapped to different actual UNIX user-IDs and group-IDs.

- 1. Log in to dCache's administration interface and connect to the gPlazma-cell via: (local) > cd gPlazma
- 2. Check the mappings for different combinations of DNs and FQANs via: (gPlazma) > test login *principal* [*principal*]\* For example:

(gPlazma) > test login "dn:/C=DE/O=GermanGrid/OU=dech-school/CN=gs001" "fqan:/dech" Login[dech\_normal,1000:[1000],[ReadWrite, HomeDirectory[/], RootDirectory[/]]] (gPlazma) > test login "dn:/C=DE/O=GermanGrid/OU=dech-school/CN=gs001" "fqan:/dech/Role=production" Login[dech\_production,1001:[1000],[ReadWrite, HomeDirectory[/], RootDirectory[/]]] (gPlazma) > test login "dn:/C=DE/O=GermanGrid/OU=dech-school/CN=gs001" CacheException(rc=10018;msg=login failed)

3. It should be noted, that mappings without an FQAN fail.

This is desired, as the "grid-vorolemap-file" set up before does not map single DNs ("explicit-DN-matches").

Actually, any DN with one of the matching FQANs will lead to a mapping.

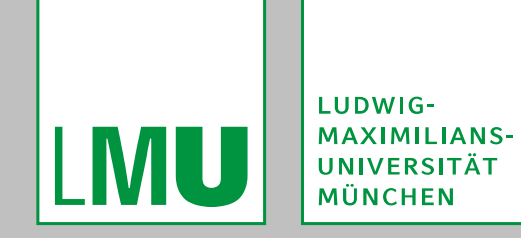

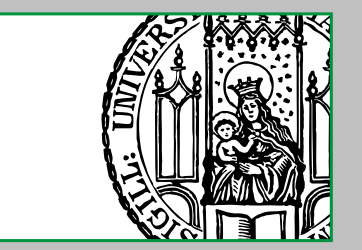

#### **E5: Checking The Mappings**

4. Try out the "explain login" command, which takes the same arguments than "test login" but gives more detailed output on how gPlzama's plug-ins decide.

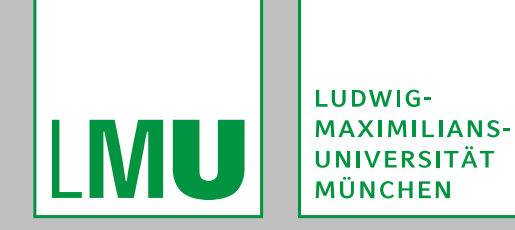

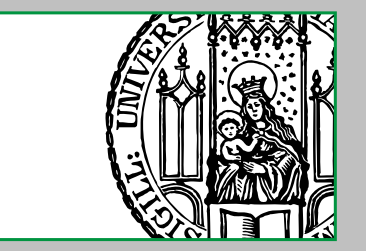

#### **Bugs Affecting E6**

Unfortunately we currently have to deal with a few bugs:

- A bug in either dCache or the Linux kernel, which prevents chmod from working on NFS 4.1 mounts, affects E6.
	- Switch to NFS 3 as described in chapter 3 ("Installation"). Do not forget to un-mount /pnfs and mount it again as NFS 3!
	- This can be done for example via:
	- # umount /pnfs
	- # mount -o nfsvers=3 localhost:/pnfs /pnfs
- A very old bug, which makes dCache ignoring some FQANs of a proxy certificate with multiple FQANs, affects E6!
	- In order to get expected results, proxy certificates should be created with only one FQAN.

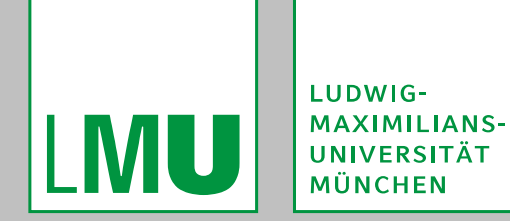

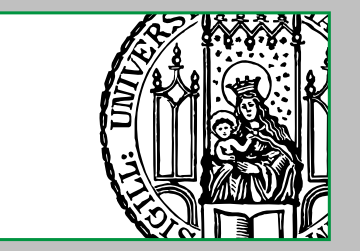

# **E6: Trying Out Access Control**

The goal of this exercise is to actually try out access control by writing files to the cluster.

- 1. Create two directories that will be used as "write-areas" via:
	- # mkdir -p /pnfs/dcache.org/data/exp1/normal
	- # mkdir -p /pnfs/dcache.org/data/exp1/production

These directories were created with the traditional POSIX file permission modes rwxr-xr-x and are thus readable by anyone but writeable only by their respective owning users.

- 2. Set the owning user and group so that one of the directories is owned by the "normal user" and the other one by the "production user" via:
	- # chown 1000:1000 /pnfs/dcache.org/data/exp1/normal
	- # chown 1001:1000 /pnfs/dcache.org/data/exp1/production

The user-IDs and group-IDs used above correspond to those that were set in the "storage-authzdb-file".

3. Understand, that it is not necessary at all for dCache, that UNIX users and groups with the corresponding IDs exist. It is however useful for many POSIX programs.

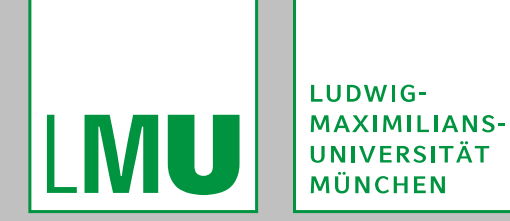

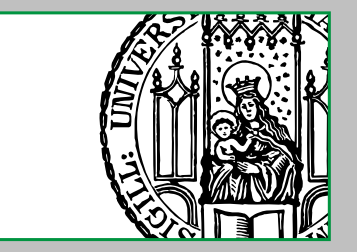

# **E6: Trying Out Access Control**

- 4. Repeat the following with different VOMS proxy certificates and for different "write-areas":
	- 1. Create a VOMS proxy certificate (as described in E4) with zero or more FQANs.
	- 2. With an GSI-secured client, try to upload a file into one of the "write-areas", for example via one of the following:

Using gsiDCAP, where the pool-node initiates the data-connection to the client-node:

\$ dccp /bin/sh gsidcap://\$(hostname -f)/pnfs/dcache.org/data/exp1/normal/test1 Using gsiDCAP, where the client-node initiates the data-connection to the pool-node:

\$ dccp -A /bin/sh gsidcap://\$(hostname -f)/pnfs/dcache.org/data/exp1/normal/test2 Using GridFTP, where the data flows via the door-node ("GridFTP version 1"):

\$ globus-url-copy file:///bin/sh gsiftp://\$(hostname -f)/pnfs/dcache.org/data/exp1/ normal/test3

You should see some successful and some denied transfers, depending on your selected proxy certificate and "write-area".

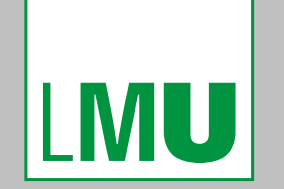

LUDWIG-MAXIMILIANS-<br>UNIVERSITÄT MÜNCHEN

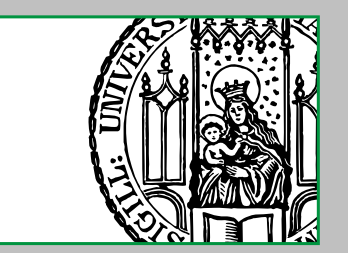

#### Finis coronat opus.

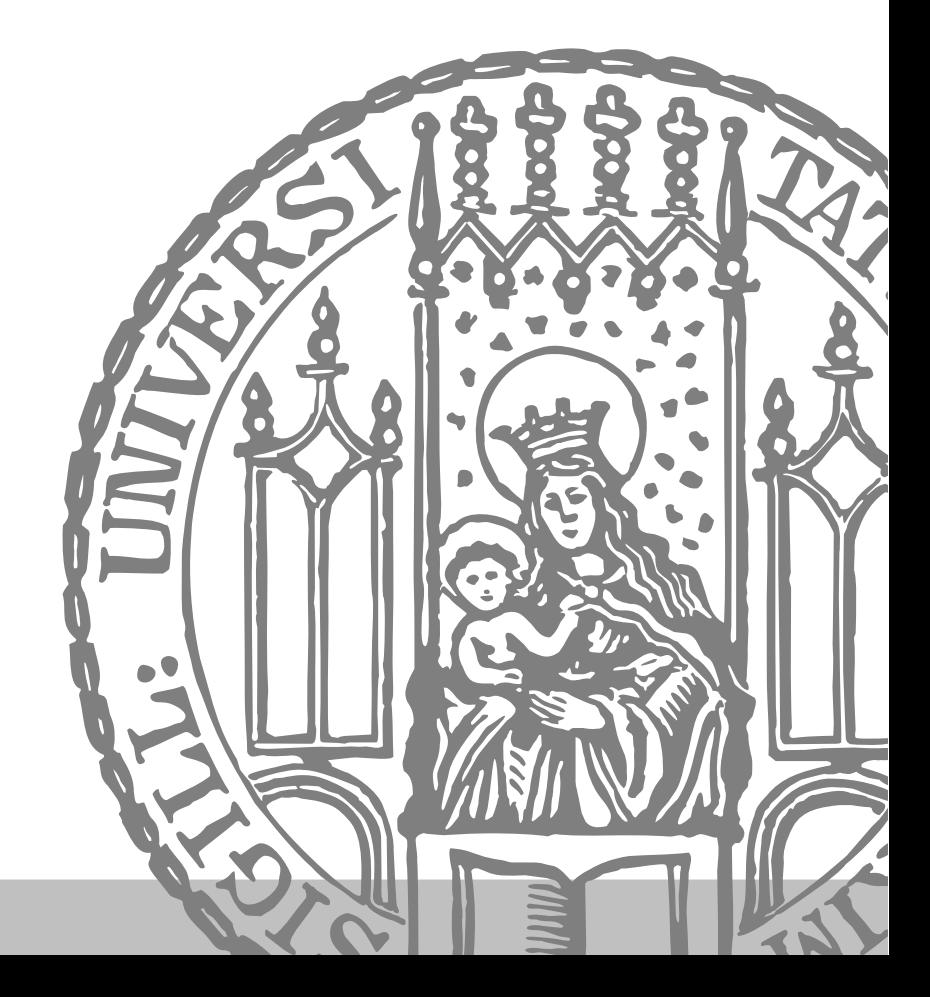